## <span id="page-0-0"></span>**Intro Learning Module - sigma\_x for inner radius = 1cm**

Author: Rajesh Bhaskaran, Cornell University [Problem Specification](https://confluence.cornell.edu/display/SIMULATION/MATLAB+-+Intro+Learning+Module) 1. Find Reactions  $R_A$ ,  $R_B$ [2. Calculate](#page-0-0)  $_{x}$  for  $r_{i}$  = 1 cm 3. Plot  $_{x}$  vs.  $r_{y}$ 4.  $_{x}$  vs.  $r_{i}$  (Take 2) 5.  $_{x}$  vs.  $r_{j}$  (Take 3: File Input/Output) 6.  $_{x}$  vs.  $r_{i}$  (Take 4: Functions) **[Tips](https://confluence.cornell.edu/display/SIMULATION/Intro+Learning+Module+-+Tips) [Comments](https://confluence.cornell.edu/display/SIMULATION/Intro+Learning+Module+-+Comments)** 

## Calculate  $_{x}$  for  $r_{j}$  = 1 cm

Remember elementary statics? It gives the bending stress at point O as

 $\sigma$ 

$$
\sigma_x = \frac{My}{I} \quad y = r
$$

$$
M = -600 \text{ Nm}
$$

$$
I = \frac{\pi (r_o^4 - r_i^4)}{4}
$$

Using my calculator, I get  $_{\text{y}}$  =-101.7 MPa. We'll check the MATLAB result against this value.

## Calculate  $_{x}$  at point O

**SWITCH** 

**College** 

In your program, leave a blank line and start a new section for calculating <sub>x</sub> at point O with an explanatory comment line. Then, create the parameters *M, ro*, and *ri* since these are needed to calculate  $\rm_x$ .

\n
$$
6 \quad \text{& Calculate sigma_x}
$$
\n
$$
7 - M = -600;
$$
\n
$$
8 - \text{ro} = 2\text{e-2};
$$
\n
$$
9 - \text{ri} = 1\text{e-2};
$$
\n

Following this is the statement to calculate *I*, the moment of inertia:

$$
10 - I = \pi * (\pi \circ 4 - \pi \circ 4) / 4
$$

Things to note: the parameter pi is predefined and contains a very accurate value of . The operator ^ is used to raise a quantity to a desired power. Now we can calculate <sub>x</sub> at O:

$$
11 - \text{sigma}_x = 1e^{-6*M \cdot r}o/I
$$

The factor 10^-6^ above converts the result into MPa. The semi-colon at the end of the line is left off so that we can see what the resulting value of **sigma\_x** is. Click on the Run icon in the editor (or hit the F5 key). What is the value of sigma\_x reported by your program? I get

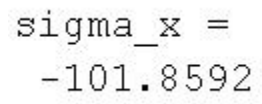

This is close enough to my paper-and-pencil result of -101.7 MPa above. See my [entire program here](https://confluence.cornell.edu/download/attachments/87359582/beam_1.m?version=1&modificationDate=1268341917000&api=v2) (right click and select save target as, or just left-click and copy-paste in the editor).

**[Go to Step 3: Plot](https://confluence.cornell.edu/display/SIMULATION/Intro+Learning+Module+-++Plot+sigma_x+vs.+inner+radius) <sup>x</sup> vs. r<sup>i</sup>**

[Go to all MATLAB Learning Modules](https://confluence.cornell.edu/display/SIMULATION/MATLAB+Learning+Modules)